# **Abreinigungsüberwachung**

# **Anhang 1**

zur

**Betriebs- und Installationsanleitung**

**R-IMC-BUS Filtersteuerungssystem**

# RM-310 C / RM-310 CT

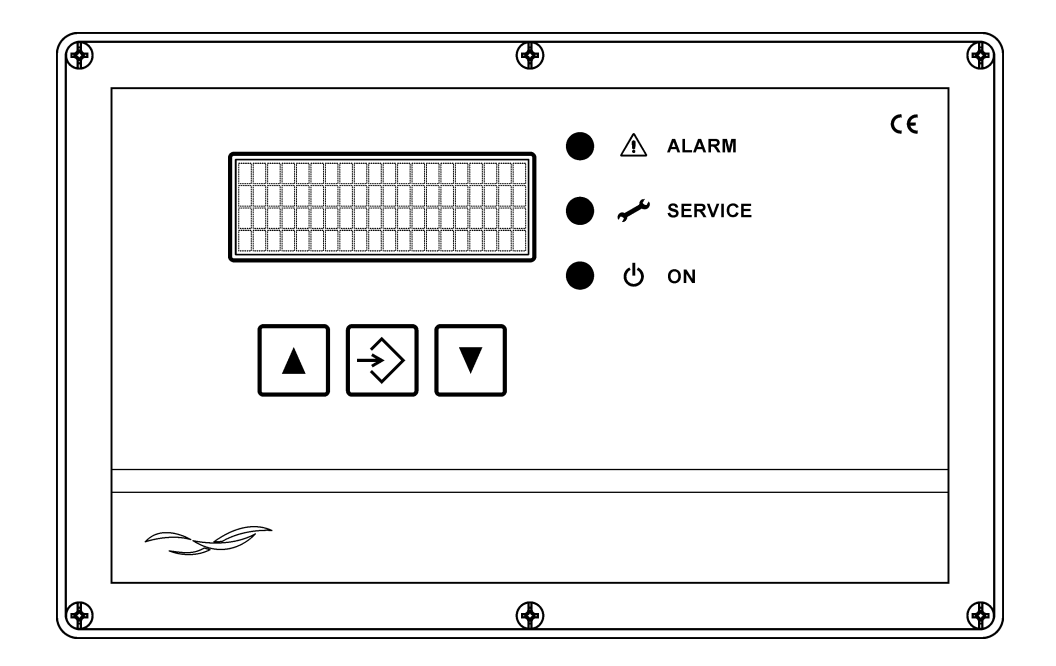

## Inhalt

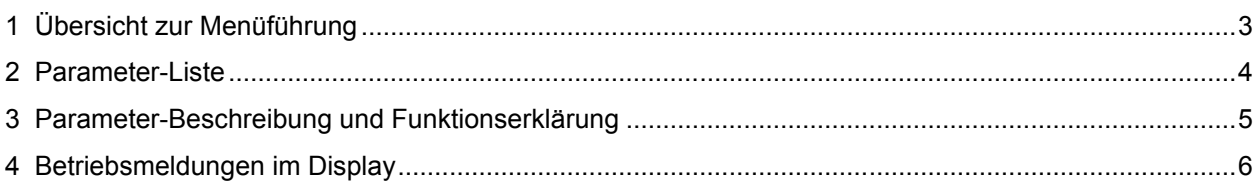

# **1 Übersicht zur Menüführung**

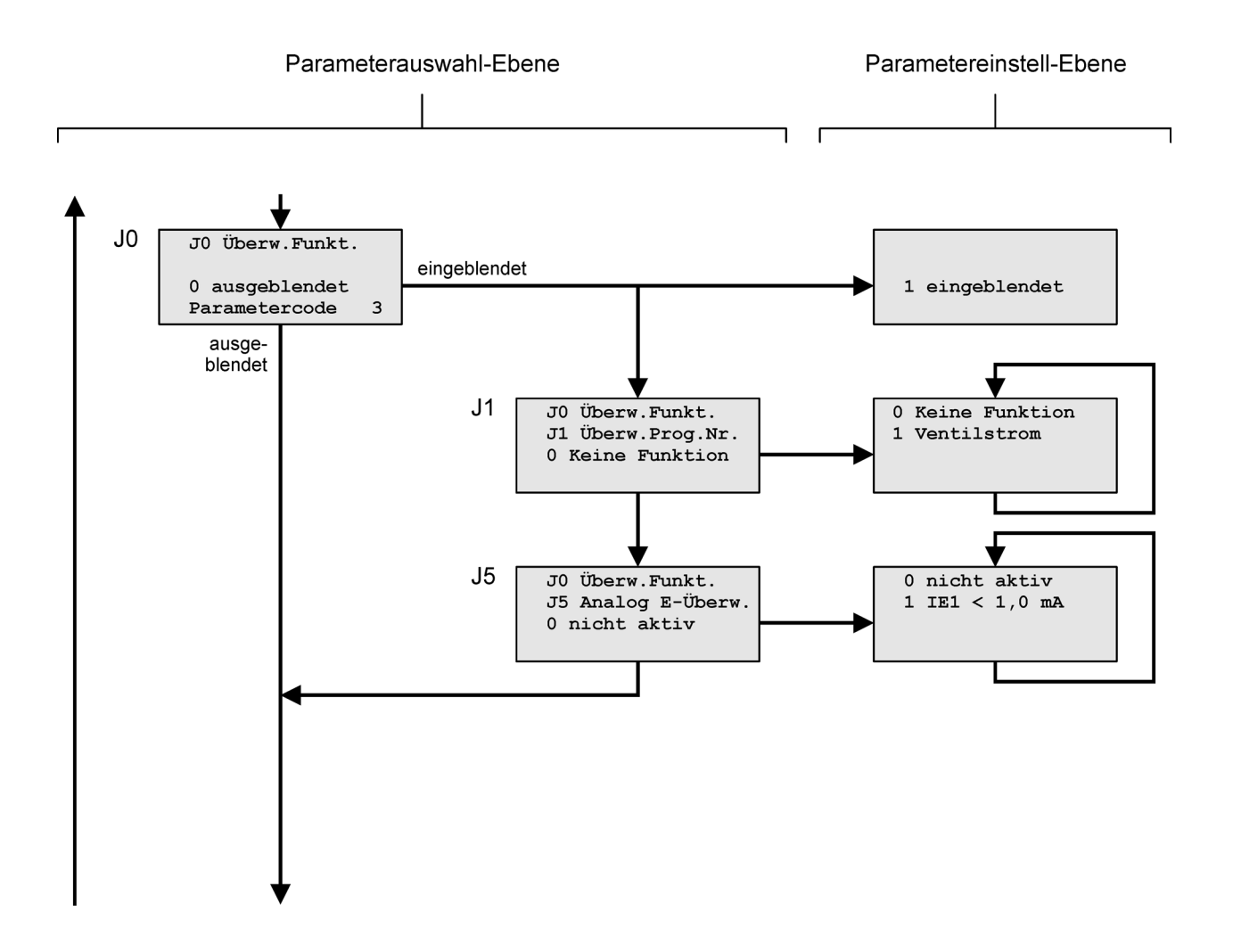

# **2 Parameter-Liste**

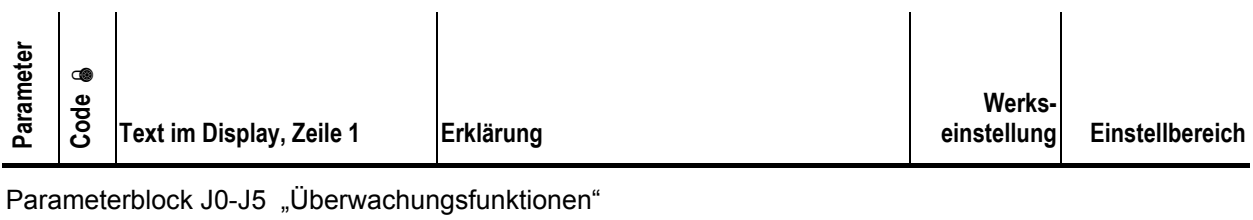

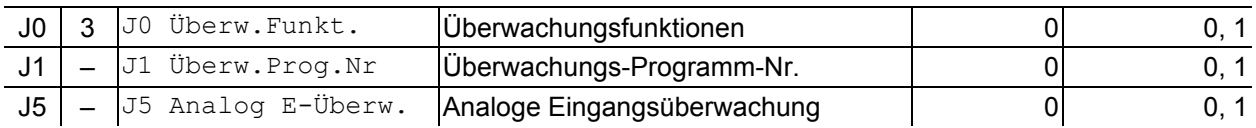

 $\mathbf i$ 

 $\bullet$  Parametercode 3 = 4711

## **3 Parameter-Beschreibung und Funktionserklärung**

#### **Parameterblock J0-J5 "Überwachungsfunktionen"**

#### **Parameter J0 "Überwachungsfunktionen"**

Der Parameter J1 kann über den Parameter J0 ein- oder ausgeblendet werden. Der Parameter J0 ist werksseitig auf den Wert 0 gesetzt. Der Parameter J1 wird im Display nicht angezeigt.

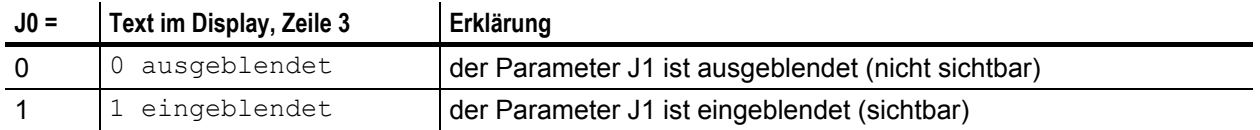

#### Parameter J1 .. Überwachungs-Programm-Nr."

Über Parameter J1 wird das Überwachungs-Programm eingestellt. Wird der Parameterwert auf 1 eingestellt, ist in erster Linie die Ventilstromüberwachung aktiv. Fließt bei einem Abreinigungsimpuls kein Ventilstrom (Ventil defekt oder Kabelbruch), wird ein Ventilstrom-Alarm mit der Angabe der Filter-Ventilnummer, der RMV-Adresse (Adresse des E/A-Moduls RM-V8 bzw. RM-V16) und der RMV-Ventilnummer (Ventilnummer des E/A-Moduls RM-V8 bzw. RM-V16) gemeldet.

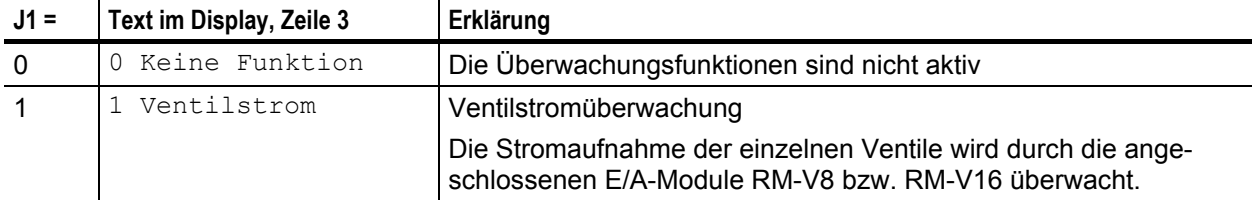

#### **Parameter J5 "Analoge Eingangsüberwachung"**

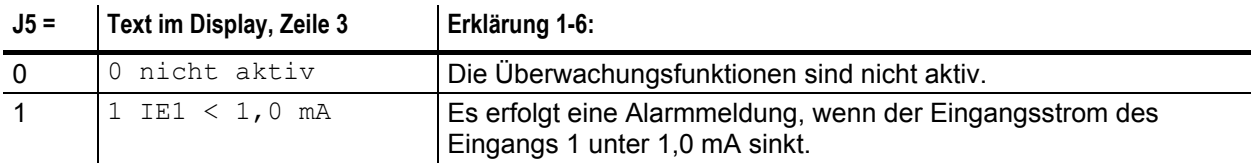

### **4 Betriebsmeldungen im Display**

Im Betriebs-Modus der Filtersteuerung RM-350 C werden die folgenden Betriebsmeldungen entweder direkt angezeigt oder können durch Drücken der △-Taste oder der ▽-Taste nacheinander aufgerufen werden. Nichtaktive Funktionen werden nicht angezeigt.

 $\bullet$  $\blacksquare$ 

Wird in der Zeitdauer von 3 Minuten keine Taste betätigt, kehrt die Anzeige automatisch zur Betriebsmeldung 1 zurück.

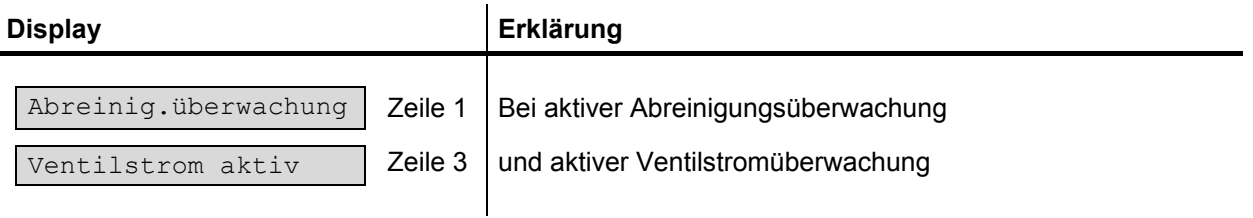

#### **Haftungsausschluss**

Der Inhalt dieser Dokumentation wurde auf Richtigkeit und Vollständigkeit geprüft. Dennoch können Abweichungen nicht ausgeschlossen werden, so dass für die vollständige Übereinstimmung keine Gewähr übernommen wird. Änderungen sind jederzeit möglich.